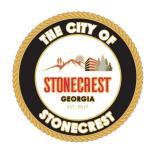

# How to apply for a Permit with The City of Stonecrest

Our offices are currently not accepting hard copy permit applications in person or via email. We are accepting all applications and payments through our online portal located on our website. Below, please find directions for submitting. Thanks for doing business with the City of Stonecrest.

**NOTE:** Our online system is not currently set up for cell phones or tablet use. Please use a desk or laptop for submitting applications and payments to the City of Stonecrest.

## **Step One**

Go to - www.stonecrestga.gov

## **Step Two**

Hover over the Government Tab for the dropdown menu

Click BUILDING DEPARTMENT

Click *RED SIGN IN BUTTON*(On the righthand side of the page, below an image of building plans)

### Step Three

Scroll to BUILDINGS & PERMITTING (You will see three men in yellow hard hats)

### Step Four

Select APPLY FOR A PERMIT
IF YOU DON'T HAVE AN EXISTING ACCOUNT, PLEASE REGISTER
Follow Prompts to fill out application

Before pressing SEND, please make sure that your credentials are uploaded to the application:

Plans and supporting documents (as applicable)
Driver's License
Contractor's License
Business License